## Changing Custom Field Types

You generally can't shift between custom field types since the data type they store may not match.

## Migrating Custom Field Content Manually

One workaround is to use bulk edit operations to migrate content:

- 1. Create a new field
- 2. Using [Advanced Searching](https://confluence.atlassian.com/display/JIRA044/Advanced+Searching), search for all the instances of the old field.
- 3. Using a [bulk edit](https://confluence.atlassian.com/display/JIRA044/Modifying+Multiple+%28%27Bulk%27%29+Issues) operation, populate the new field with the value of the old field for all the issues found. If some issues are closed, you may have to see [Allow editing of Closed Issues](https://confluence.atlassian.com/display/JIRA044/Allow+editing+of+Closed+Issues)
- 4. Repeat this process for all values in the field.
- 5. Delete the old field, or remove it from the screen scheme.

## Upgrading Custom Fields

Certain fields can be safely upgraded, such as Version and Select lists to their multiple values counterpart. You can change the "customfieldtypekey" in the "customfield" table to whatever you need it to be. The table below lists the keys for commonly changed fields.

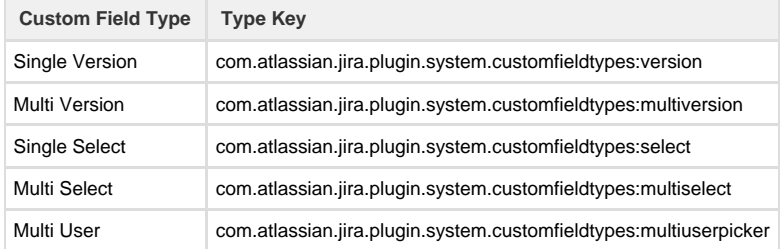

When moving back from a multi select list a select list, you **have** to make sure that only one item is selected for each multi select list.

When moving from multi-select to multi-user, you **have** to ensure that each select-list value is a username (userbase.username value).

For select lists, you also need to update the "customfieldsearcherkey" field to use an appropriate searcher:

- For multi-selects, it is "com.atlassian.jira.plugin.system.customfieldtypes:multiselectsearcher"
- For select lists, use "com.atlassian.jira.plugin.system.customfieldtypes:selectsearcher"
- For multi-user pickers, use "com.atlassian.jira.plugin.system.customfieldtypes:userpickersearcher"

## **Examples**

For example if you want to update all the version custom fields to become multiple version custom fields, you can use the SQL below.

```
UPDATE customfield
     SET customfieldtypekey =
'com.atlassian.jira.plugin.system.customfieldtypes:multiversion'
WHERE customfieldtypekey =
'com.atlassian.jira.plugin.system.customfieldtypes:version'
```
Or if you wanted to convert multi-select-list custom field to a multi-user custom field, first check that all custom field values map to users: -------------------------------

```
select * from customfieldvalue where id=
     (select id from customfield where cfname='multisel3') and
     stringvalue not in (select username from userbase);
Empty set (0.02 sec)
```
Then you can change the custom field type:

```
UPDATE customfield
    SET
CUSTOMFIELDTYPEKEY='com.atlassian.jira.plugin.system.customfieldtypes:mu
ltiuserpicker',
CUSTOMFIELDSEARCHERKEY='com.atlassian.jira.plugin.system.customfieldtype
s:userpickersearcher'
  where cfname='MyMultiSelect';
```
Or if you wanted to convert text-field custom field to a free-text-field(unlimited text) custom field, first assign the value from stringvalue field to textvalue:

```
UPDATE customfieldvalue SET textvalue=stringvalue WHERE
customfield=(SELECT ID FROM customfield WHERE
customfieldtypekey='com.atlassian.jira.plugin.system.customfieldtypes:te
xtfield' AND cfname='Text Field');
```
Then, change the custom field type by updating the customfield table as below:

UPDATE customfield SET CUSTOMFIELDTYPEKEY='com.atlassian.jira.plugin.system.customfieldtypes:te xtarea', CUSTOMFIELDSEARCHERKEY='com.atlassian.jira.plugin.system.customfieldtype s:textsearcher' where cfname='Text Field';

Restart JIRA. Then reindex (Administration -> Indexing) to update the search index.